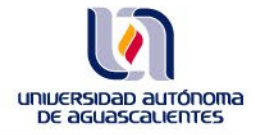

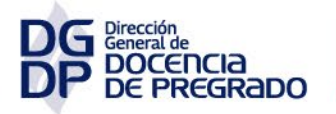

Departamento de<br>Innovación<br>Educativa

# **PLAN DE TRABAJO DE LA ACADEMIA**

## **PLAN DE TRABAJO DE LA ACADEMIA**

### **Dirigido al Coordinador de la Academia**

Al inicio de cada semestre se utiliza la *Aplicación para el Trabajo de la Academia* con la finalidad de integrar el Plan de Trabajo de la Academia.

Es importante mencionar que para iniciar deberá contar con la autorización de las Líneas de Trabajo del Centro y la autorización de las Líneas de Trabajo del Jefe de Departamento. A continuación, se precisan los pasos para la captura del Plan de Trabajo.

#### **ATENDER LAS ACTIVIDADES DE LA ACADEMIA**

**PASO 1.** Ingrese a *Trabajo Colegiado* con su cuenta de usuario @edu.uaa.mx, y seleccione su Academia.

**PASO 2.** En ese espacio, seleccione la **Aplicación para el Trabajo de la Academia**.

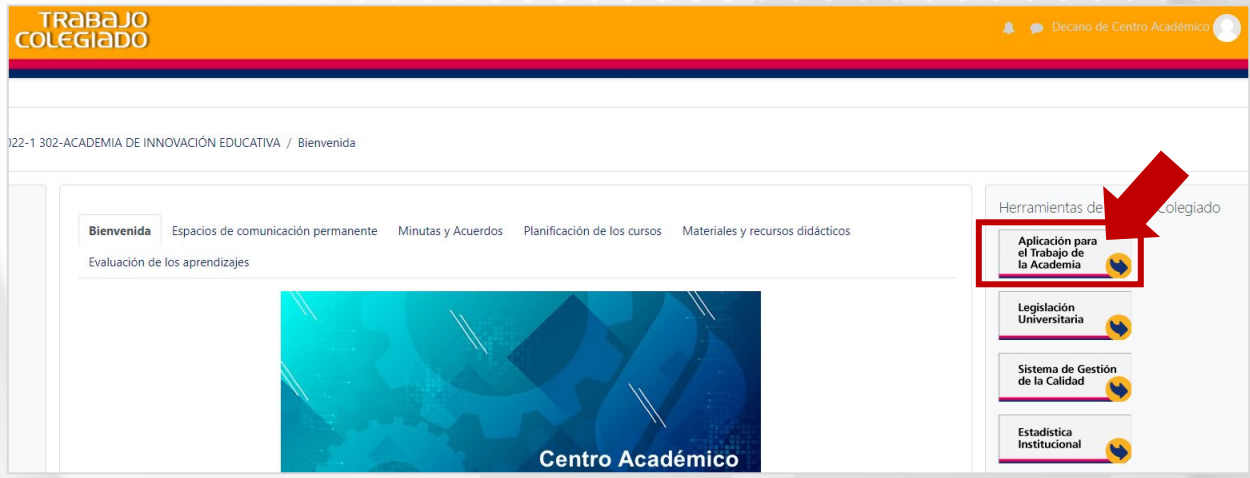

**PASO 3.** Seleccione el módulo **Plan de Trabajo de la Academia**.

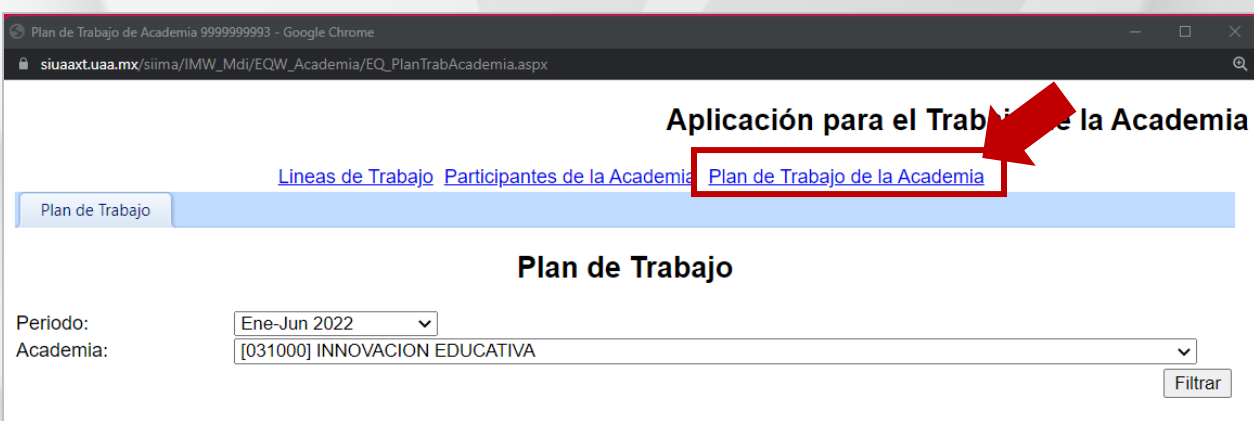

**PASO 3.** Seleccione el **Periodo** del semestre actual y la **Academia**.

**PASO 4.** Pulse el botón **Filtrar**.

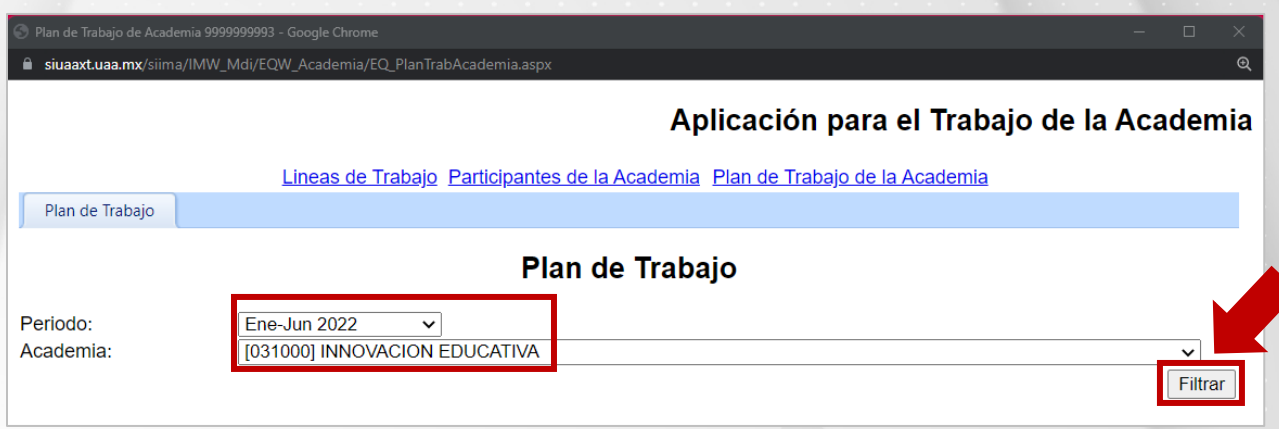

**PASO 5.** Antes de iniciar con la captura del plan de trabajo (fecha de cumplimiento, responsables y productos en cada actividad), debe verificar que se encuentran autorizadas las Líneas de Trabajo del Centro y las Líneas de Trabajo del Jefe de Departamento. Ambas deben aparecer como se muestra en la imagen:

**Estado Decano:** Autorizado Decano

**Estado Jefe Departamento:** Autorizado Jefe Departamento

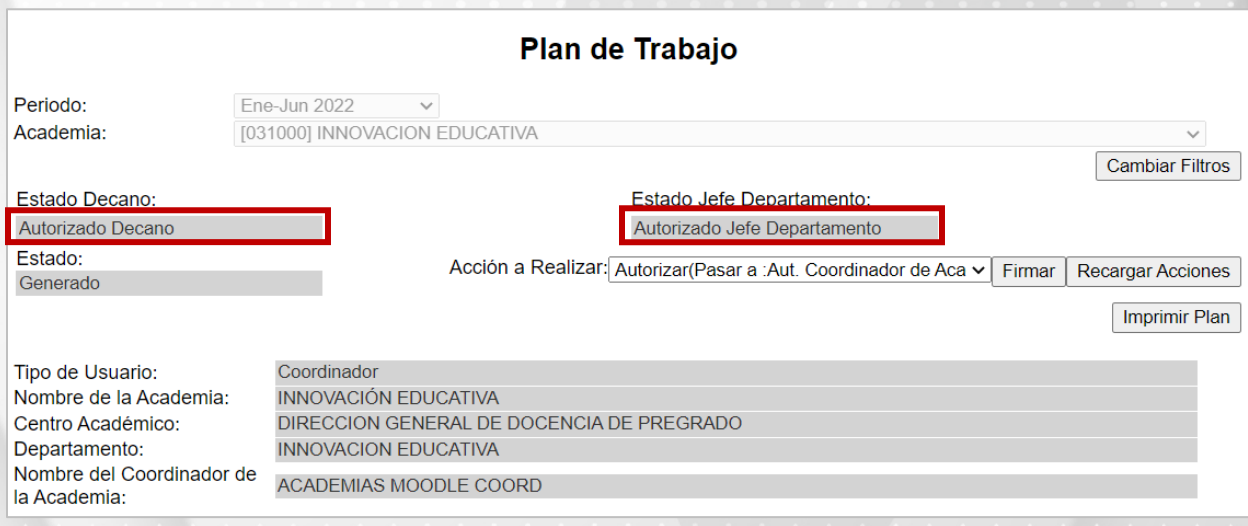

**PASO 6.** Pulse sobre el enlace **Líneas de trabajo del Departamento para la Academia y Actividades del Plan de Trabajo de la Academia**.

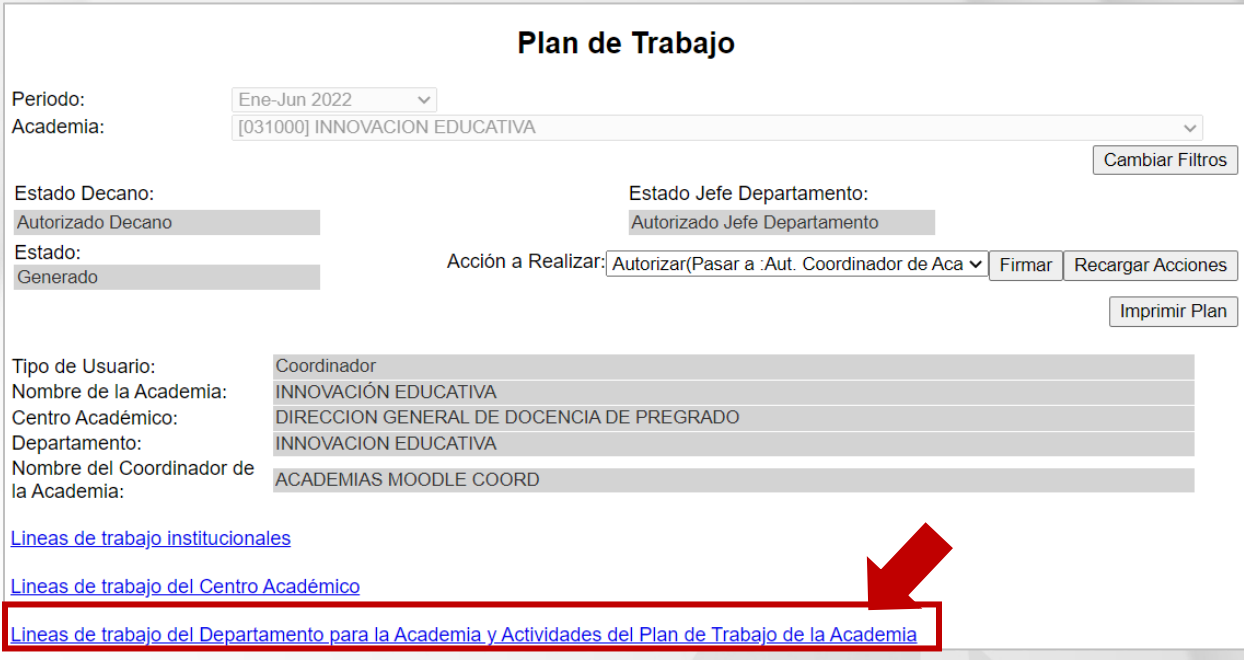

**PASO 7.** Identifique las líneas las actividades que se han designado por parte del departamento académico, se destacan con color azul y el icono

**PASO 8.** Seleccione la actividad de Academia.

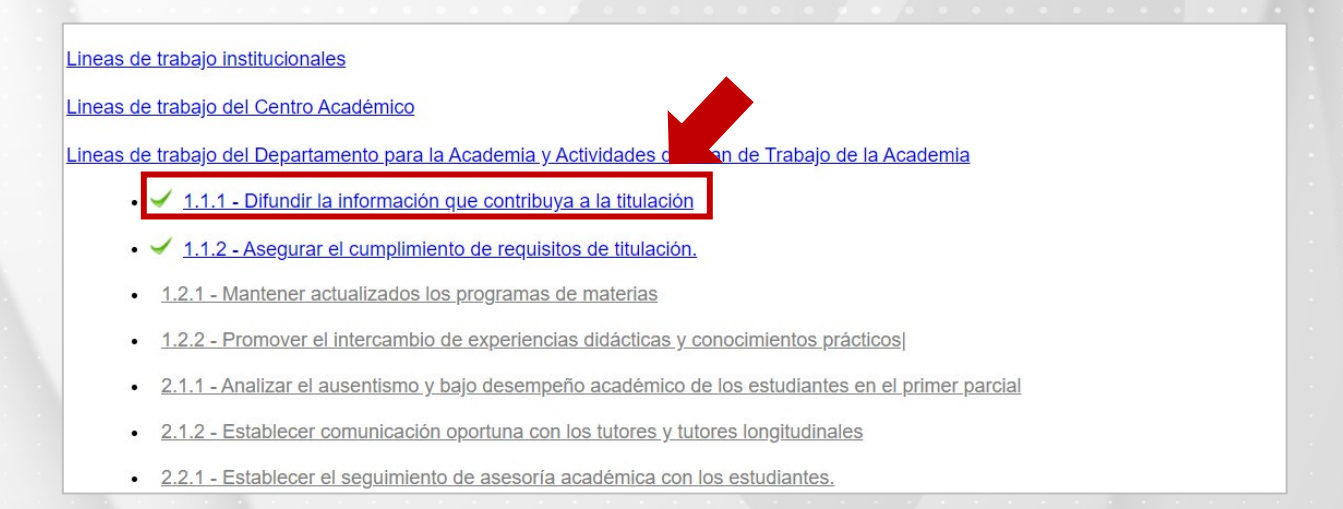

**Nota.** Solo las actividades habilitadas se muestran de color azul y con el icono . Debe atender todas las actividades que se muestran habilitadas.

**PASO 9.** Pulse sobre el icono para comenzar a capturar fecha de cumplimiento de la actividad, así como los responsables y señalar los productos de entrega.

#### Lineas de trabajo institucionales

Lineas de trabajo del Centro Académico

Lineas de trabajo del Departamento para la Academia y Actividades del Plan de Trabajo de la Academia

• <u>√ 1.1.1 - Difundir la información que contribuya a la titulación</u>

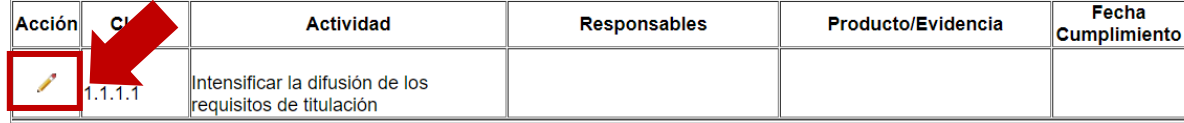

• √ 1.1.2 - Asegurar el cumplimiento de requisitos de titulación.

. 1.2.1 - Mantener actualizados los programas de materias

• 1.2.2 - Promover el intercambio de experiencias didácticas y conocimientos prácticos

**PASO 10.** De clic en el campo **Fecha de cumplimiento** y seleccione la fecha propuesta para la entrega del producto de la actividad.

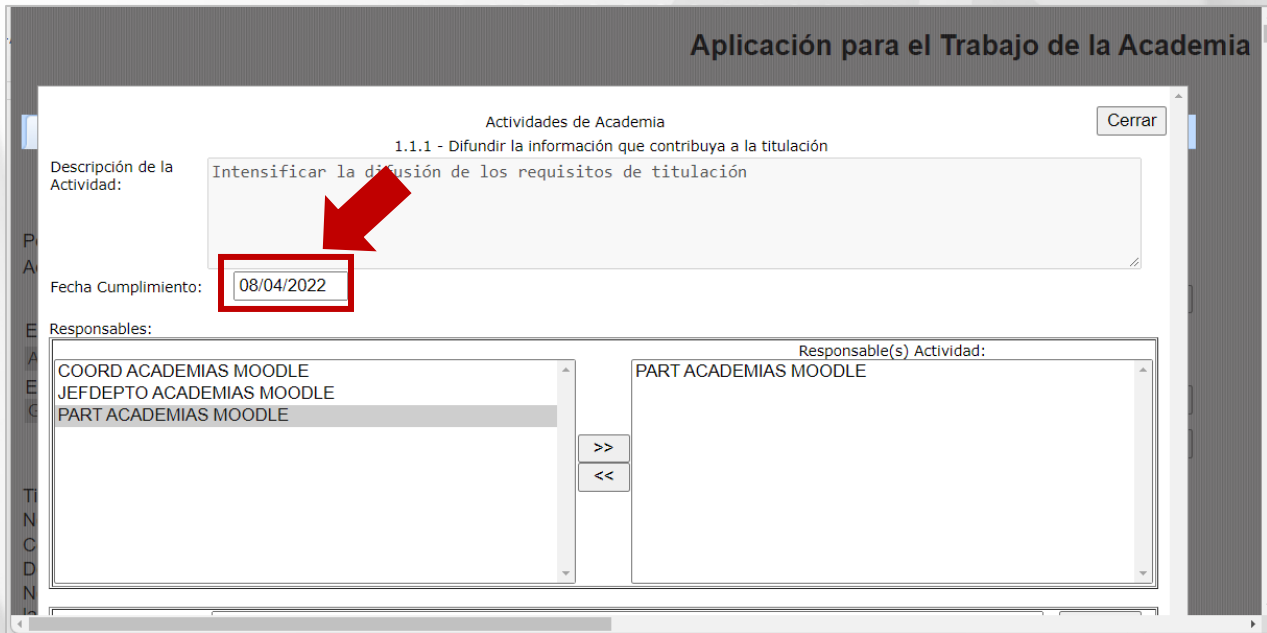

**PASO 11.** Seleccione el participante o los participantes que deberán atender la actividad de la Academia.

**PASO 12. Pulse el icono** para agregar a los **Responsables** de cumplir con las actividades.

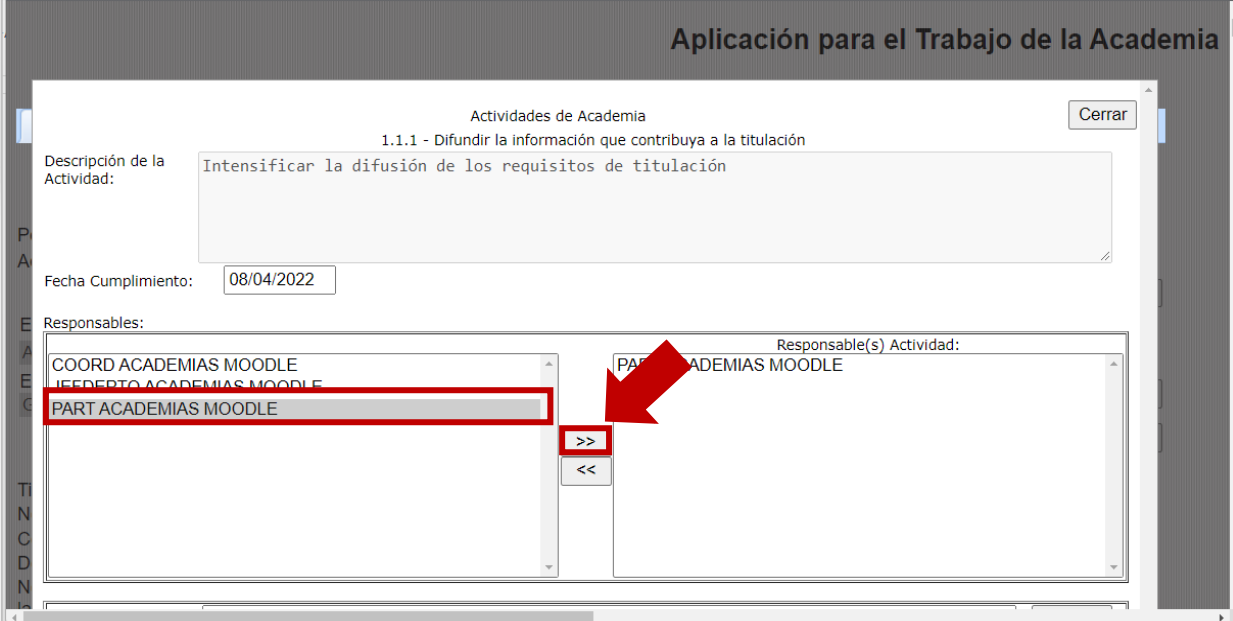

**PASO 13.** Escriba el producto o evidencia para el cumplimiento de la actividad y pulse **Agregar**.

# **PASO 14.** Pulsar botón **Aceptar**.

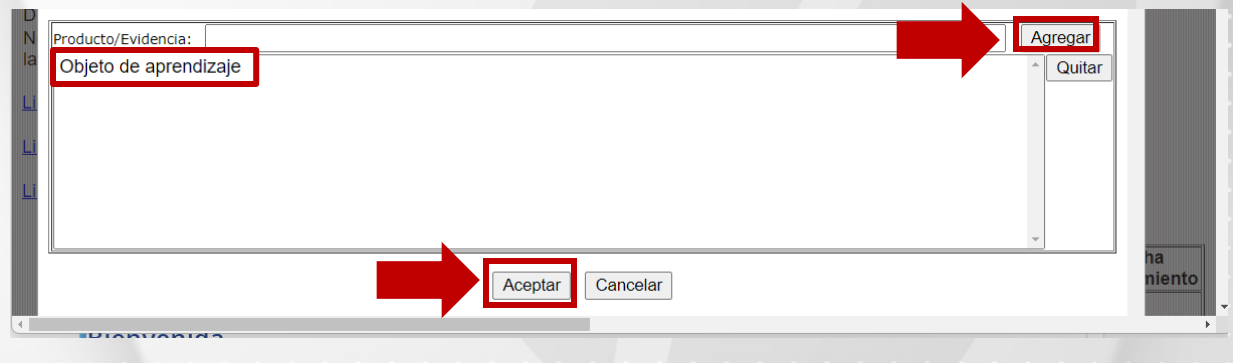

Se muestra la captura de los datos:

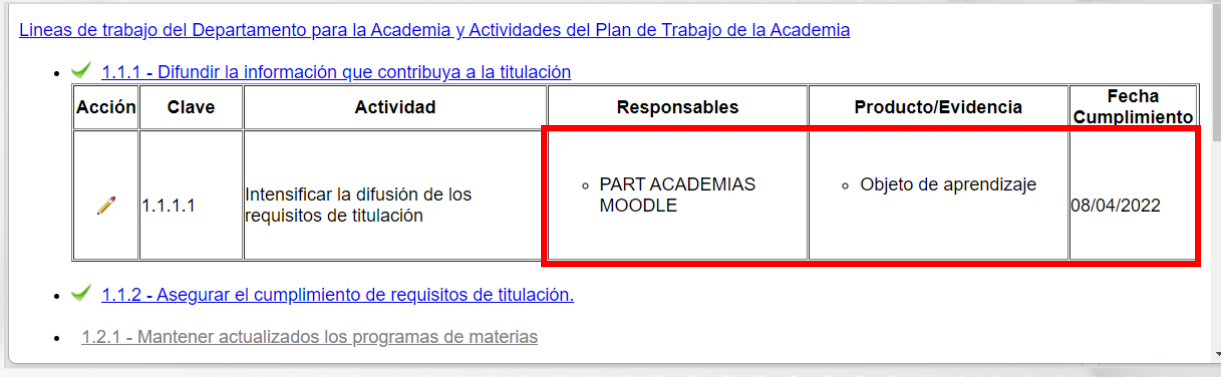

**PASO 15.** Una vez realizada la captura correspondiente en todas las actividades de la Academia, se debe firmar el Plan de Trabajo, pulse el botón **Firmar**.

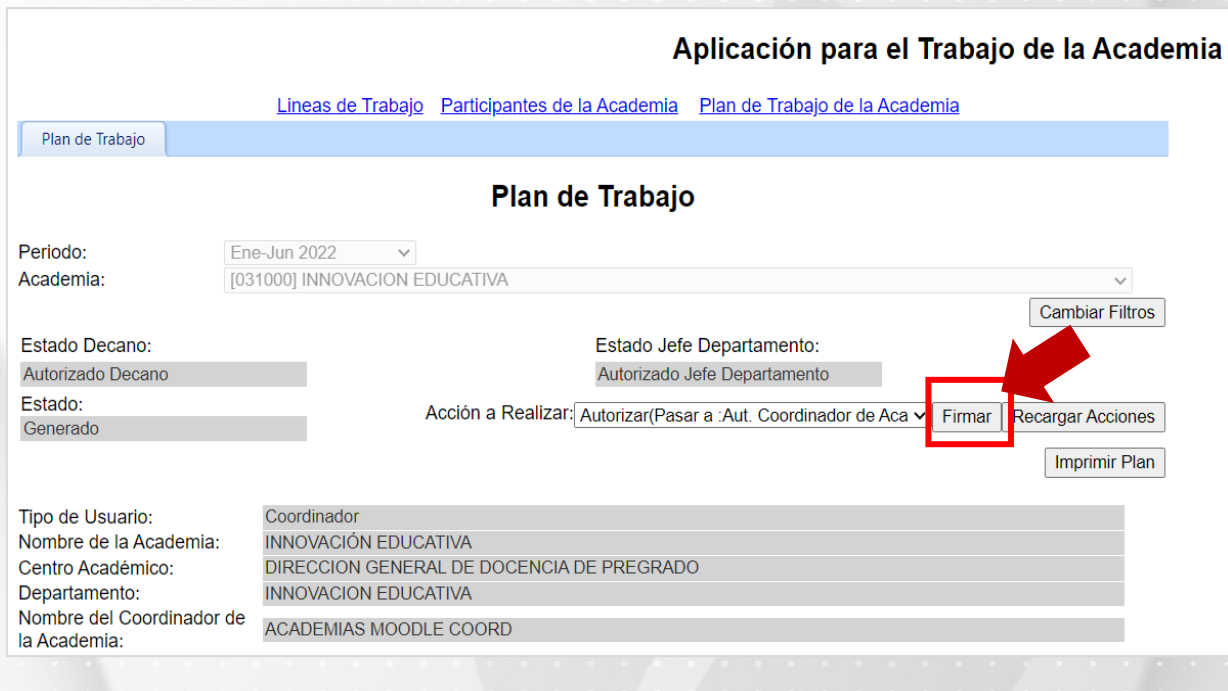

Una vez que se ha firmado el coordinador de la academia, se identificará el **Estado: Aut. Coordinador de Academia**, como se observa en la imagen:

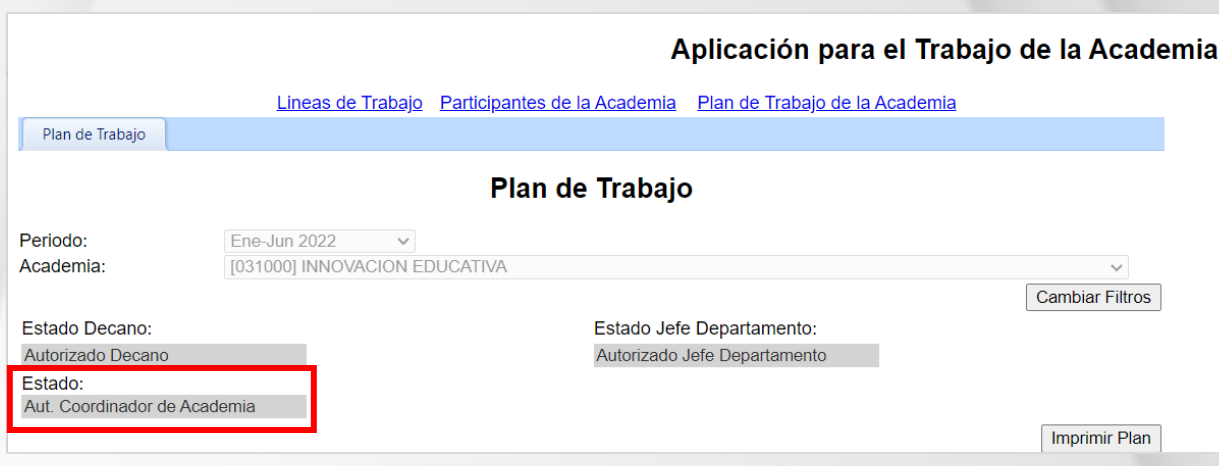

**PASO 15.** Solicitar la firma de los participantes que integran la academia y la firma del Jefe de Departamento. Una vez que se tengan todas las firmas requeridas se obtendrá el **Estado: Plan de Trabajo Aprobado**.

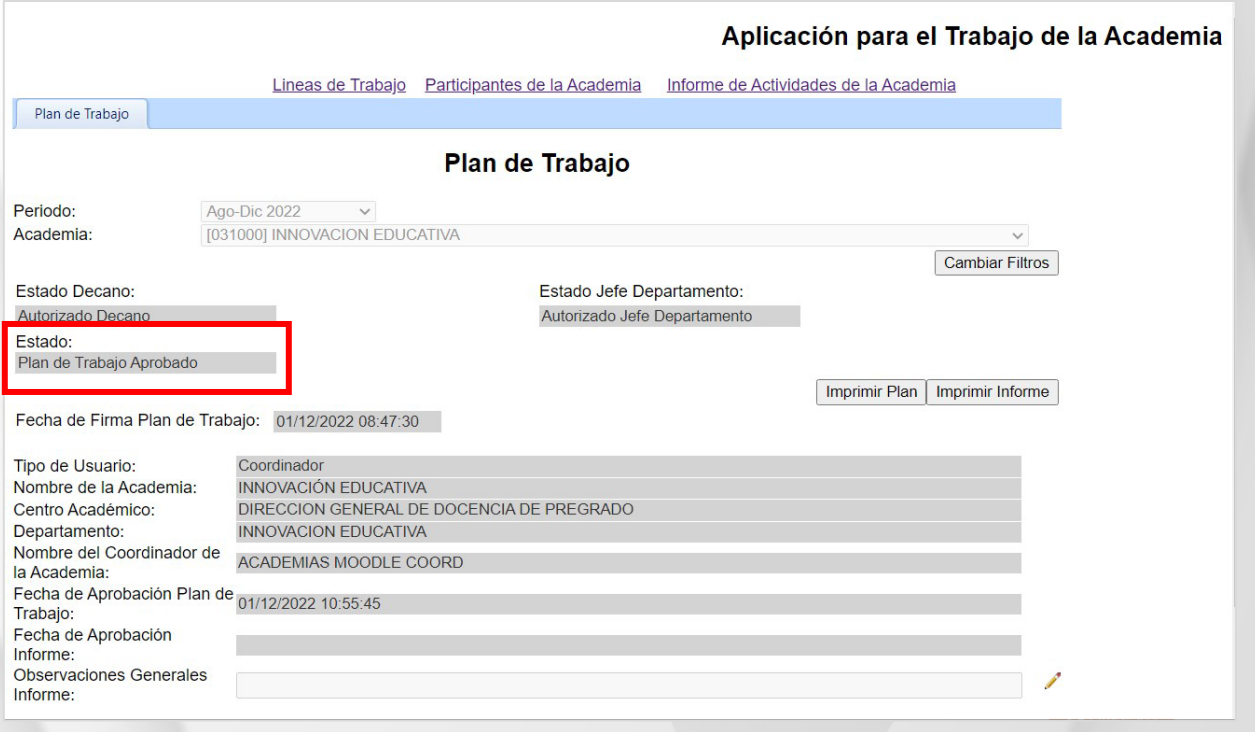

**PASO 16.** Pulse el botón **Imprimir Plan** para descargar el Plan de Trabajo de la Academia que se encuentra "Aprobado".

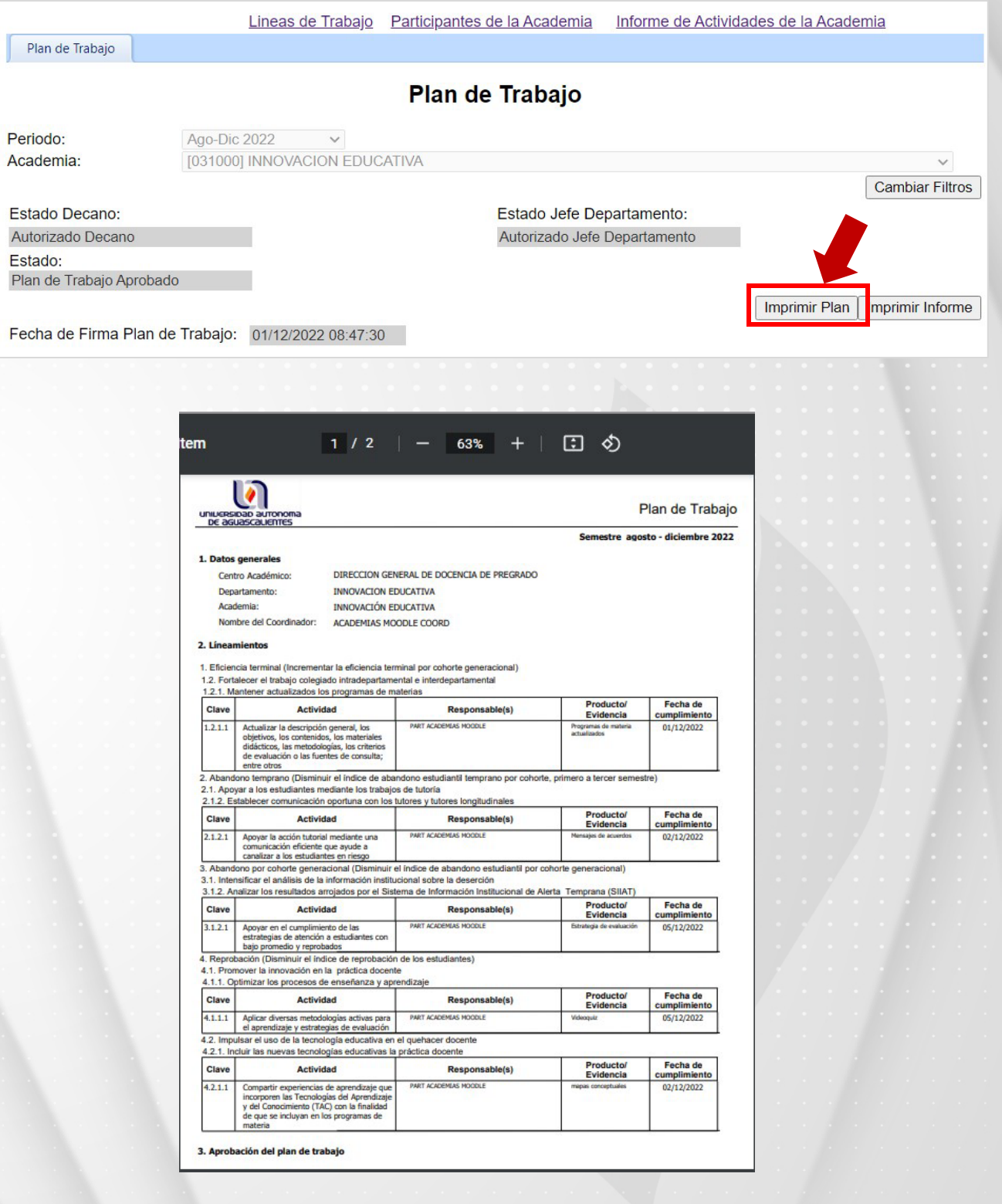